# **Bewegung eines Wurfgeschosses**

Sie haben sicherlich schon einmal einen Ball dabei beobachtet, wie er von einem Tisch hinunter gerollt und auf dem Boden aufgekommen ist. Was bestimmt, wo er landet? In diesem Experiment werden Sie einen Ball eine geneigte Ebene hinunter rollen lassen und die Geschwindigkeit des Balles mit zwei Lichtschranken bestimmen. Sie werden mithilfe dieser Informationen sowie Ihrem Physikwissen vorhersagen, wo der Ball landen wird, wenn er den Boden berührt.

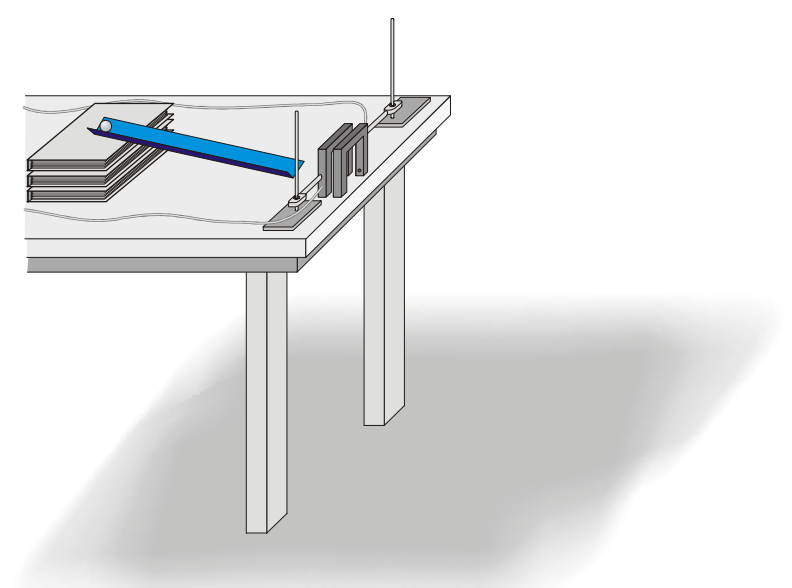

*Abbildung 1* 

## **LERNZIELE**

• Messen der Geschwindigkeit eines Balles mithilfe zweier Lichtschranken und einer Computer-Software zur Zeitmessung

• Prinzipien der zweidimensionalen Kinematik zur Vorhersage des Aufschlagpunktes eines Balles beim waagrechten Wurf anwenden

• Zur Berechnung des Aufschlagpunktes Versuchs-Variationen bei der Geschwindigkeitsmessung in Betracht ziehen

### **MATERIAL**

Computer<br>
Vernier Computerschnittstelle<br>
Senklot<br>
geneigte Ebene Vernier Computerschnittstelle<br>Logger Pro Logger *Pro* zwei Standfüße Ball (1 - 5 cm Durchmesser) Metermany Metermatic Metermatic Metermatic Metermatic Metermatic Metermatic Metermatic Metermatic Metermatic Metermatic Metermatic Metermatic Metermatic Metermatic Metermatic Metermatic Metermat Kreppband

zwei rechtwinklige Befestigungsklammern<br>Metermaß

### **VORBEREITENDE FRAGEN**

- 1. Sie lassen einen Ball aus der Ruhe fallen. Welche Informationen benötigen Sie um vorhersagen zu können, wie lange der Ball benötigen wird, um auf den Boden zu treffen? Welche Annahmen müssen Sie treffen?
- 2. Der Ball aus Frage 1 soll sich nun mit einer bekannten horizontalen Geschwindigkeit bewegen, wenn er zu fallen beginnt. Erklären Sie, wie Sie berechnen würden, welchen Weg er zurück legt, bevor er den Boden trifft.
- 3. Zwei Lichtschranken mit Computer-Schnittstellen können dazu verwendet werden, das Zeitintervall eines Objektes genau zu messen, das zuerst den Strahl der ersten Lichtschranke unterbricht und anschließend den der Zweiten. Wenn Sie die Geschwindigkeit des Objektes bestimmen wollten, welche zusätzlichen Informationen würden Sie benötigen?

#### **VORGEHENSWEISE**

- 1. Bauen Sie eine leicht geneigte Rollbahn (Winkelschiene) auf einem Tisch auf, so dass ein Ball hinunter rollen kann, anschließend über ein kurzes Stück Tisch und danach über die Tischkante rollt, wie in Abbildung 1 zu sehen ist.
- 2. Positionieren Sie die Lichtschranken so, dass der Ball durch beide hindurch rollt, während er auf der horizontalen Tischfläche rollt (aber nicht mehr auf der geneigten Ebene). Richten Sie die Lichtschranken so aus, dass der Ball ungefähr mittig hindurch rollt. Verbinden Sie Lichtschranke 1 mit DIG/SONIC 1 der Schnittstelle und Lichtschranke 2 mit dem entsprechenden zweiten Anschluss. Um eine versehentliche Bewegung der Lichtschranken zu verhindern, fixieren Sie die Standfüße mit Kreppband.
- 3. Markieren Sie eine Startposition an der Rampe, so dass Sie den Ball wiederholt von derselben Stelle starten können. Lassen Sie den Ball die Schräge hinunter rollen, durch beide Lichtschranken hindurch und vom Tisch hinunter. Fangen Sie den Ball auf, sobald er den Tisch verlassen hat. **Hinweis**: Lassen Sie den Ball während dieser Versuche und der nachfolgenden

Geschwindigkeitsmessungen nicht den Boden berühren. Achten Sie darauf, dass der Ball nicht die Seiten der Lichtschranken berührt. Positionieren Sie die Lichtschranken neu, falls nötig.

4. Öffnen Sie die Datei "08 Projectile Motion" im Ordner *Physik mit Vernier*. Es werden eine Datentabelle und zwei Graphen angezeigt. Ein Graph zeigt die Zeit, die der Ball bei jedem Versuch benötigt, um durch die Lichtschranken zu gelangen, der andere zeigt die Geschwindigkeit für jeden Versuch an.

5. Sie müssen den Abstand ∆*s* zwischen den beiden Lichtschranken eingeben, damit Logger *Pro* die Geschwindigkeit berechnen kann. Das Programm teilt den Abstand durch das gemessene Zeitintervall ∆*t,* um die Geschwindigkeit zu erhalten (v = ∆*s/*∆*t*). Messen Sie vorsichtig den Abstand vom Strahl von Lichtschranke 1 zum Strahl von Lichtschranke 2 (Eventuell ist es einfacher, von der Vorderkante von Lichtschranke 1 zur Vorderkante von Lichtschranke 2 zu messen). Um erfolgreich einen Einschlagpunkt vorhersagen zu können, *müssen* Sie eine genaue Messung eingeben. Passen Sie die Schrankenaufteilung über Logger *Pro* an.

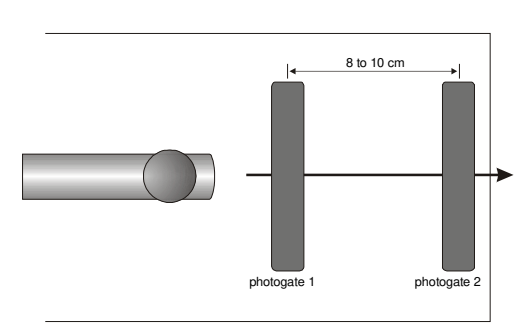

*Abbildung 2* 

- 6. Drücken Sie Dcollect. Überprüfen Sie, ob die Lichtschranken korrekt reagieren, indem Sie Ihren Finger durch Lichtschranke 1 und anschließend durch Lichtschranke 2 bewegen. Logger *Pro* erzeugt einen Wert für ein Zeitintervall (∆*t*) für jedes Mal, wenn Sie Ihren Finger durch Lichtschranke 1 oder 2 bewegen. Drücken Sie Louiston anschließend wieder auf Louiset um die Daten des Versuchs zu löschen und alles für eine neue Datenerfassung vorzubereiten.
- 7. Lassen Sie den Ball von der Markierung auf der Rampe durch beide Lichtschranken rollen und fangen Sie ihn sofort auf, sobald er den Tisch verlässt. Wiederholen Sie dies neun Mal. Achten Sie darauf, dass die Lichtschranken nicht berührt werden, sonst sind Ihre Geschwindigkeitsdaten nicht genau. Die Datenerfassung stoppt nach zwei Minuten. Wenn Sie mehr Zeit benötigen, drücken Sie zum Starten einer neuen Datenerfassung auf **▶ Collect** und wählen Sie *Append* aus. Drücken Sie nach dem letzten Versuch zum Beenden der Datenerfassung auf <u>■ stop</u> | Notieren Sie die Geschwindigkeit für jeden Versuch in der Datentabelle.
- 8. Untersuchen Sie Ihre Geschwindigkeitsdaten. Haben Sie jedes Mal denselben Wert erhalten? Bestimmen Sie Durchschnittswert, Maximum und Minimum, indem Sie einmal auf den Geschwindigkeitsgraphen klicken und anschließend auf Statistik-Knopf  $\mathbb{S}^{\mathbb{Z}}$ . Welcher Wert wird am repräsentativsten für alle zehn Messungen sein?
- 9. Messen Sie sorgfältig den Abstand von der Oberkante des Tisches bis zum Boden und notieren Sie diesen als Tischhöhe *h* in der Datentabelle. Finden Sie mithilfe eines Senklots die Stelle auf dem Boden, die direkt unter der Stelle liegt, wo der Ball den Tisch verlässt und markieren Sie die Stelle mit Kreppband. Sie wird Ihnen als *Bodenursprung* dienen.

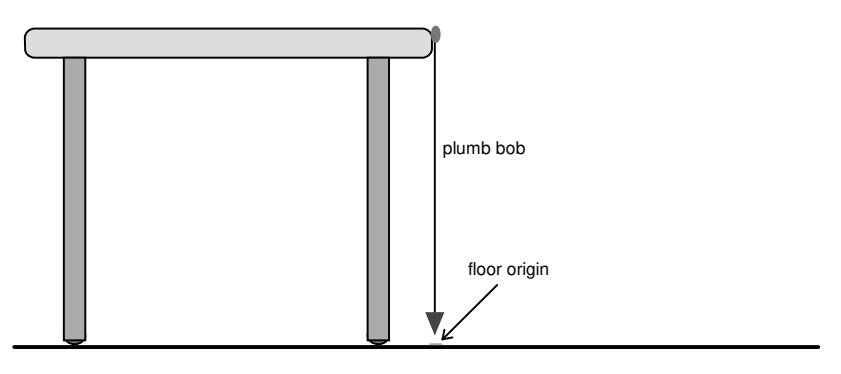

*Abbildung 3* 

 10. Berechnen Sie mithilfe Ihres Geschwindigkeitswertes den Abstand vom Bodenursprung zum Einschlagpunkt, wo der Ball auf den Boden treffen wird. Sie müssen algebraisch die gleichförmige und beschleunigte Bewegung kombinieren.

$$
\Delta x = v_{0x}t + \frac{1}{2}a_xt^2
$$
  

$$
\Delta y = v_{0y}t + \frac{1}{2}a_yt^2
$$

Vereinfachen Sie zunächst die obigen Gleichungen. Wie hoch ist die Anfangsgeschwindigkeit in vertikaler Richtung *v*<sub>oy</sub>? Wie hoch ist die Beschleunigung in horizontaler Richtung *ax*? Wie hoch ist die Beschleunigung in vertikaler Richtung *ay*? Bedenken Sie, dass die Zeit, die der Ball zum Fallen benötigt, genau so groß ist wie die Zeit, die er benötigt um horizontal zu fliegen. Berechnen Sie mithilfe dieser Informationen und der vereinfachten Gleichungen, wie weit sich der Ball während des Falls horizontal bewegt.

Markieren Sie den vorhergesagten Einschlagpunkt mit Kreppband auf dem Boden und positionieren Sie ein Ziel (Münze) an dieser Stelle. Achten Sie darauf, dass der Aufschlagpunkt entlang der Flugbahn liegt.

- 11. Wiederholen Sie die Berechnung in Schritt 10 für die minimale und maximale Geschwindigkeit, um die Variationen zu erklären, die bei den Geschwindigkeitsmessungen mit der Lichtschranke aufgetreten sind. Diese beiden zusätzlichen Punkte zeigen die Grenzen des Einschlagbereichs auf, den Sie erwarten können, wenn Sie die Variationen in Ihrer Geschwindigkeitsmessung einbeziehen. Markieren Sie diese Punkte ebenfalls auf dem Boden.
- 12. Sobald Ihr Lehrer Ihnen die Erlaubnis erteilt, lassen Sie den Ball von der Markierung aus los und lassen Sie ihn vom Tisch hinunter auf den Boden rollen. Markieren Sie den Einschlagpunkt mit Kreppband. Messen Sie den Abstand vom Bodenursprung zum tatsächlichen Einschlagpunkt und notieren Sie ihn in der Datentabelle.

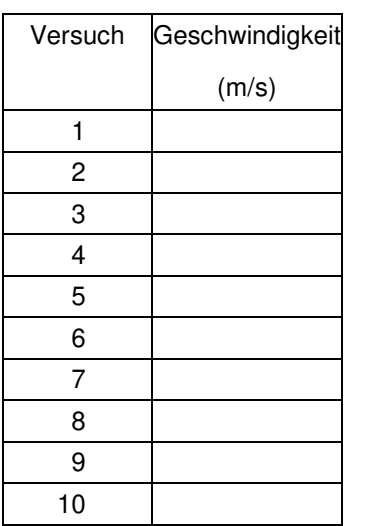

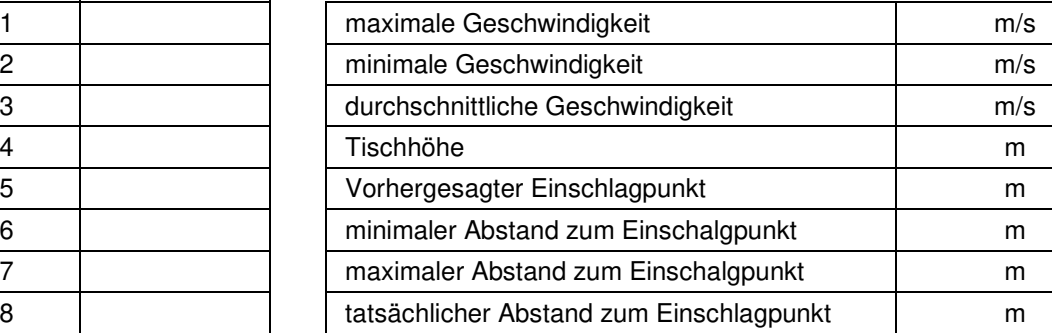

#### **DATEN TABELLE**

#### **ANALYSE**

- 1. Können Sie davon ausgehen, dass eine Vorhersage, die auf experimentell ermittelten Messwerten beruht, exakt ist? Wäre ein Bereich für die Vorhersage angemessener? Begründen Sie Ihre Antwort.
- 2. Lag der tatsächliche Einschlagpunkt zwischen der Vorhersage des minimalen und maximalen Einschlages? Wenn ja, war Ihre Vorhersage erfolgreich!
- 3. Sie haben Variationen bei der Geschwindigkeitsmessung in Ihrer Bereichs-Vorhersage verantwortlich gemacht. Gibt es andere Messungen, die Sie durchgeführt haben, welche die Bereichs-Vorhersage beeinflussen könnten? Welche sind das?
- 4. Haben Sie in Ihrer Vorhersage den Luftwiederstand bedacht? Wenn ja, wie? Wenn nicht, wie verändert der Luftwiderstand die Distanz, die der Ball fliegt?

#### **ERWEITERUNGEN**

- 1. Leiten Sie eine Gleichung für die horizontalen und vertikalen Koordinaten der Bewegung des Balles in diesem Experiment ab.
- 2. Wiederholen Sie das Experiment mit einem Tisch, der nicht horizontal steht.
- 3. Leiten Sie eine allgemeine Formel für Flugbewegungen ab, bei denen das Objekt in einem Winkel startet.
- 4. Stellen Sie einen Zusammenhang her zwischen der Geschwindigkeit des Balles und der Position an der er auf der Rampe losgelassen wird. Bestimmen Sie wo der Ball losgelassen werden muss, wenn Ihr Lehrer einen bestimmten Abstand bis zum Ziel vorgibt, damit er die benötigte Geschwindigkeit erreicht. Lassen Sie den Ball aus dieser Position los und bestimmen Sie, ob das Ziel getroffen wurde.
- 5. Erhöhen Sie die Herausforderung, indem Sie einen Ring an einem Standfuß befestigen, der in Richtung des späteren Ziels steht. Der Ball muss erfolgreich durch den Ring durchfliegen und anschließend das Ziel treffen. Die Schüler müssen die Position des Rings und die des Ziels auf dem Boden bestimmen.